# **TỔ CHỨC HOẠT ĐỘNG HỌC THEO MÔ HÌNH "LỚP HỌC ĐẢO NGƯỢC" VỚI SỰ HỖ TRỢ CỦA GOOGLE CLASSROOM TRONG DẠY HỌC MÔN KHOA HỌC TỰ NHIÊN**

**Nguyễn Kim Đào1,+, Dương Bá Vũ<sup>2</sup> , Nguyễn Công Chung3 , Nguyễn Minh Tuấn2**

#### **Article history**

Received: 23/8/2022 Accepted: 25/9/2022 Published: 05/02/2023

#### **Keywords**

Flipped classroom, flipped classroom model, Google Classroom, learning activities, digital transformation

## 1 Trường Trung học cơ sở Tân Tạo, Thành phố Hồ Chí Minh;

2 TrườngĐại học Sư phạm Thành phố Hồ Chí Minh;

3 Trường Trung học cơ sở Trần Quốc Toản, Thành phố Hồ Chí Minh

*+ Tác giả liên hệ ● Email: kimdaogvsg@gmail.com*

#### **ABSTRACT**

Integrating the flipped classroom model and online teaching appropriately and with effective management methods, teaching and learning will become easier. This article designs learning activities according to the flipped classroom model in teaching Natural Sciences with the support of Google Classroom through 2 specific illustrations. The research results show that the 4 step guideline for learning activity organization and implementation in Dispatch No 5512/BGDĐT-GDTrH is in accordance with the flipped classroom model. As a free access teaching organization application, Google Classroom is suitable for deploying learning activities according to the flipped classroom model in teaching Natural Sciences. The implementation of this model learning activity with the support of Google Classroom contributes to promoting the digital transformation process in teaching, detecting the advantages and disadvantages in the implementation process to offer appropriate solutions to bring about the greatest results and effectiveness for this learning approach.

#### **1. Mở đầu**

Hiện nay, day học trực tuyến đang là xu thế tất yếu trong cuộc Cách mạng công nghiệp 4.0 và là giải pháp được nhiều cơ sở giáo dục lựa chọn để đảm bảo kế hoạch giảng dạy. "Lớp học đảo ngược" (LHĐN) là mô hình kết hợp dạy học trực tiếp và trực tuyến. Việc kết hợp mô hình LHĐN với mô hình dạy học theo nhóm nhỏ không chỉ giúp HS hiểu sâu kiến thức, hứng thú học tập mà còn tiết kiệm thời gian, tạo cơ hội phát triển năng lực tự học (Ninh Thị Ngọc Diệp & Lê Thị Ngọc Anh, 2021). Với hiệu quả của mô hình LHĐN, Baker (2000) (Creswell, 2012), Lage và cộng sự (2000) đề nghị cần khai thác nhiều hơn nữa các thành tựu của công nghệ thông tin trong dạy học, giáo dục, thay vì chỉ gửi file bài giảng cho người học. Thực tế, Google Classroom đã được nhiều GV khai thác trong dạy và học trực tuyến trong thời gian diễn ra đại dịch Covid-19 vừa qua. Tuy vậy, với Google Classroom, đa số GV mới chỉ sử dụng chức năng cuộc gọi trực tuyến để dạy học (Google Meet), chưa khai thác nhiều chức năng khác để tổ chức đồng bộ hoạt đông học (HĐH) (tổ chức và quản lí lớp học, tổ chức và quản lí việc kiểm tra đánh giá, phản hồi,...). Vì vậy, GV cần khai thác hết các chức năng của Google Classroom bên cạnh lợi thế về tính ổn định và tính miễn phí của phần mềm này trong dạy học nói chung, dạy học theo mô hình LHĐN nói riêng.

Nội dung bài báo làm rõ sự phù hợp của 4 bước trong tổ chức thực hiện HĐH theo định hướng Công văn số 5512/BGDĐT-GDTrH (Bộ GD-ĐT, 2020) với tổ chức HĐH theo mô hình LHĐN, làm rõ sự phù hợp của phần mềm Google Classroom trong tổ chức HĐH theo mô hình LHĐN và đưa ra kết quả thực nghiệm tổ chức HĐH theo mô hình LHĐN với sự hỗ trợ của phần mềm Google Classroom trong dạy học môn Khoa học tự nhiên.

### **2. Kết quả nghiên cứu**

#### *2.1. Cơ sở lí luận*

Đến nay, có nhiều quan điểm liên quan mô hình LHĐN đã được đề cập. Nghiên cứu này xuất phát từ quan điểm "Mô hình LHĐN là hình thức dạy học từ sự kết hợp giữa dạy học ngoài lớp học có ứng dụng công nghệ thông tin với dạy học trực tiếp tại lớp học hoặc trực tuyến thời gian thực" Với mô hình này, việc tổ chức HĐH cho HS cấp trung học có thể chia làm hai giai đoạn: (1) dạy học ngoài lớp học; (2) dạy học trực tiếp, mà trong đó chú trọng dạy học trực tiếp tại lớp học.

Để đổi mới dạy học đáp ứng mục tiêu phát triển năng lực, Bộ GD-ĐT định hướng cụ thể hoá tiến trình dạy với chuỗi các HĐH và các bước tổ chức thực hiện một HĐH, thể hiện quan điểm coi hoạt động của HS là trung tâm, nhằm phát triển năng lực, phẩm chất của HS, trong đó việc tổ chức thực hiện mỗi HĐH gồm 4 bước (Bộ GD-ĐT, 2020). Đối chiếu, so sánh 4 bước này với các hoạt động cụ thể của GV và HS trong 2 giai đoạn của mô hình LHĐN cho thấy có sự tương đồng (bảng 1).

*Bảng 1. So sánh hoạt động của GV và HS theo mô hình LHĐN và các bước tổ chức thực hiện một HĐH theo định hướng Công văn số 5512/BGDĐT-GDTrH*

| Hoạt động theo mô hình LHĐN |                                          | Vai trò chủ đạo                      | Hoạt động trong một HĐH<br>theo định hướng Công văn số<br>5512/BGDĐT-GDTrH |
|-----------------------------|------------------------------------------|--------------------------------------|----------------------------------------------------------------------------|
| Giai đoạn                   | Chuyển giao nhiệm vụ học tập             | GV giao nhiệm vụ<br>HS nhân nhiệm vụ | Bước 1: Chuyển giao nhiệm vụ học tập                                       |
|                             | Thực hiện nhiệm vụ học tập               | HS                                   | Bước 2: Thực hiện nhiệm vụ                                                 |
| Giai đoạn<br>$\overline{2}$ | Báo cáo, thảo luận                       | HS                                   | Bước 3: Báo cáo, thảo luận                                                 |
|                             | Kêt<br>nhận định, định<br>luận,<br>hướng | GV và HS                             | Bước 4: Kết luận, nhận định, định hướng                                    |

Bảng 1 cho thấy, cấu trúc tổ chức thực hiện một HĐH theo định hướng Công văn số 5512/BGDĐT-GDtrH phù hợp cho việc tổ chức triển khai HĐH theo mô hình LHĐN.

Mô hình LHĐN là phương thức tổ chức dạy học đã và đang chứng tỏ sự phù hợp, có nhiều ưu thế trong tổ chức dạy học ở các nhà trường hiện nay (Nguyễn Thế Dũng, 2015). Các nghiên cứu của Marshall (2014), Brinks (2014), Bauer-Ramazani và cộng sự (2016), Kostka và Marshall (2017), Kurban (2019), Sargent và Casey (2020) đã đề cập mô hình LHĐN với việc khai thác các phần mềm dạy học trực tuyến nhằm giúp HS có thể vừa tự học vừa tham gia hoạt động nhóm, tương tác và phản hồi trực tuyến với nhau và với GV,… mọi lúc, mọi nơi. Trong đó, Google Classroom có nhiều tiện ích đáp ứng việc triển khai và quản lí học tập trực tuyến. Có thể coi, Google Classroom là hệ thống quản lí học tập trực tuyến hỗ trợ trực tiếp vì có đủ các tính năng tổ chức, thực hiện, kiểm tra, đánh giá, quản lí đáp ứng các thành tố của quá trình dạy học: (1) Thiết kế, biên tập nội dung dạy học trực tiếp trên Google Classroom thông qua tính năng "Bảng tin", "Bài tập trên lớp"; (2) Tổ chức dạy học trực tuyến thời gian thực bằng Google Meet, hoặc tổ chức dạy học từ xa; (3) Tổ chức kiểm tra, đánh giá được đáp ứng bởi tính năng "Bài tập kiểm tra", "Điểm"; (4) Phản hồi, tương tác giữa HS và GV, quản lí được hồ sơ dạy học. Từ đó cho thấy Google Classroom phù hợp cho HS thực hiện HĐH từ xa hỗ trợ HĐH trực tiếp thông qua Google Classroom một cách dễ dàng. Ngoài ra, Google Classroom thể hiện được ưu điểm về tính ổn định, đường truyền, ngôn ngữ tiếng Việt, khả năng lưu trữ và có thể tích hợp được nhiều phần mềm khác có tính năng phù hợp với tổ chức dạy học. Các tính năng này phù hợp với đối tượng HS ở cấp THCS.

Môn Khoa học tự nhiên gắn liền với các hoạt động tìm hiểu, khám phá thế giới tự nhiên. Công cụ quan trọng để tìm hiểu, khám phá trong dạy và học môn Khoa học tự nhiên là Internet và các thành tựu của công nghệ thông tin. Vì vậy, hiệu quả của việc dạy và học môn Khoa học tự nhiên sẽ được nâng cao khi sử dụng phù hợp mô hình LHĐN.

Bên cạnh đó, Thủ tướng Chính phủ đã ban hành Quyết định số 131/QĐ-TTg với nội dung: *"Từ nay đến năm 2025,*  việc dạy học trực tuyến đối với các cơ sở giáo dục phổ thông được đặt ra, với chỉ tiêu cụ thể như: "...mỗi nhà giáo có đủ điều kiên tham gia có hiêu quả các hoat đông day và hoc trưc tuyến", "tỉ trong nôi dung chương trình giáo dục phổ thông được triển khai dưới hình thức trực tuyến đạt trung bình 5% ở bậc tiểu học, 10% ở bậc trung học, (Thủ tướng Chính phủ, 2022)

Như vậy, việc tổ chức tốt dạy học trực tuyến nói chung, tổ chức các HĐH theo mô hình LHĐN trong dạy học môn Khoa học tự nhiên nói riêng sẽ giúp HS, GV và ngành GD-ĐT góp phần đáp ứng mục tiêu chuyển đổi số.

2.2. Xây dựng hoạt động học theo mô hình lớp học đảo ngược với sự hỗ trợ của Google Classroom trong dạy học *môn Khoa học tự nhiên*

*- Sự hỗ trợ của Google Classroom trong tổ chức HĐH theo mô hình LHĐN:*

# **VJE** Tạp chí Giáo dục (2023), 23(03), 18-24 ISSN: 2354-0753

Dưới đây là đề xuất HĐH theo mô hình LHĐN với sự hỗ trợ của Google Classroom trong dạy học môn Khoa học tự nhiên. Bên cạnh đó, ở bước 3, 4 của HĐH, tuỳ theo hình thức tổ trực tiếp giáp mặt tại lớp hay trực tiếp qua phần mềm và thiết bị công nghệ mà có thể khai thác thêm các ứng dụng công nghệ thông tin phù hợp.

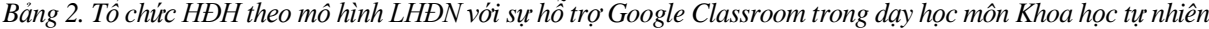

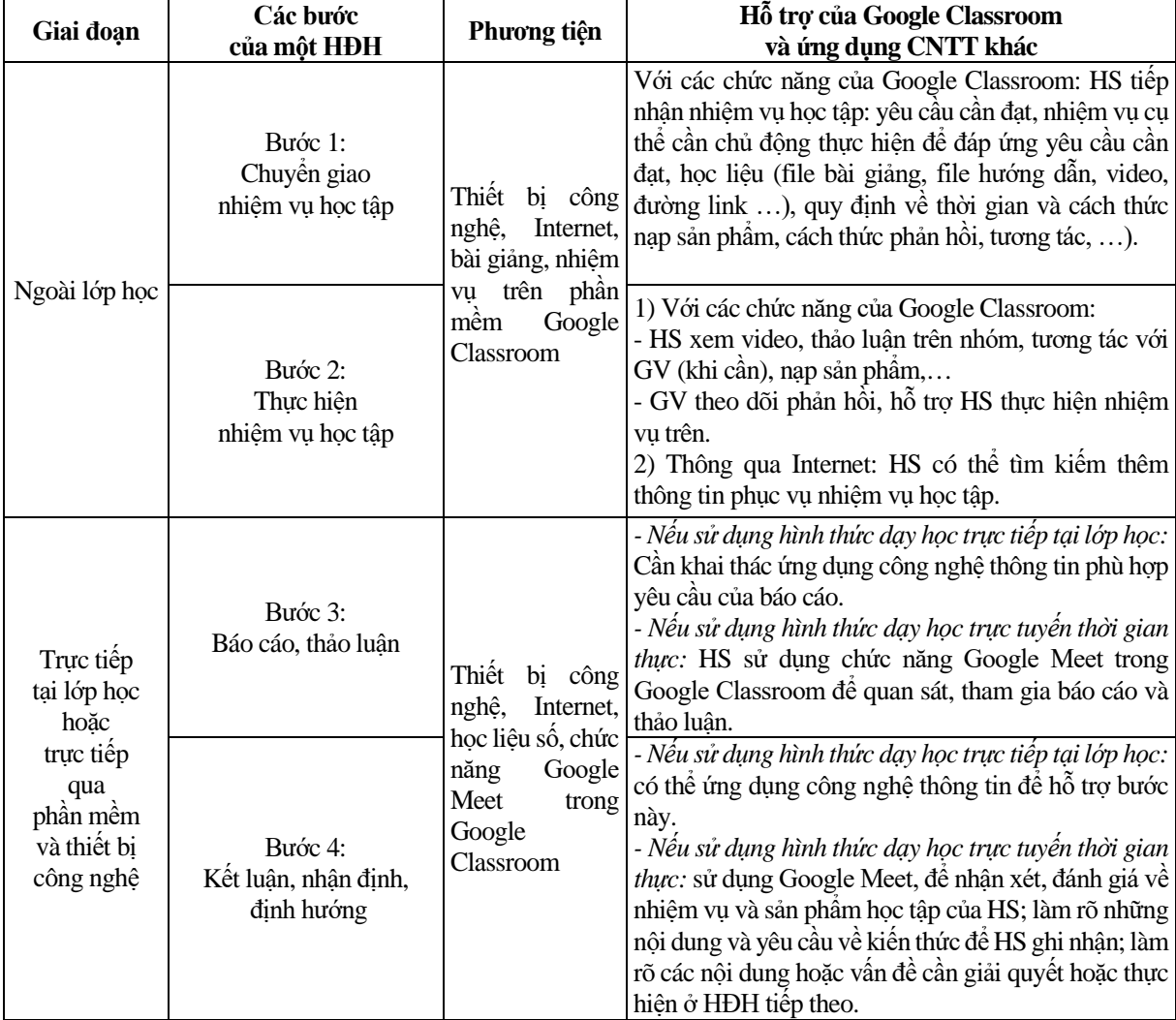

- Thiết kế HĐH theo mô hình LHĐN với sự hỗ trợ của Google Classroom trong dạy học môn Khoa học tự nhiên: Dựa vào các bước thực hiện HĐH theo mô hình LHĐN với sự hỗ trợ của phần mềm Google Classroom, chúng tôi thiết kế các HĐH cho 02 chủ đề. Dưới đây là các hoạt động dùng để minh hoạ: hoạt động 2 trong chủ đề *"Oxygen*  và không khí" và hoạt động 5 trong chủ đề "Các phép đo" thuộc môn Khoa học tự nhiên lớp 6.

*Minh hoạ 1. Loại HĐH tìm hiểu, khám phá - trích từ tiến trình dạy học chủ đề "Oxygen và không khí"*

# **HOẠT ĐỘNG 2: TÌM HIỂU TÍNH CHẤT VÀ VAI TRÒ CỦA OXYGEN Trực tuyến hỗ trợ trực tiếp theo mô hình LHĐN (45 phút trực tiếp)**

a) Mục tiêu

- Nêu được một số tính chất của oxygen (trạng thái, màu sắc, tính tan,...).

- Nêu được tầm quan trọng của oxygen đối với sự sống, sự cháy và quá trình đốt nhiên liệu.

- Chủ động, tích cực thực hiện được nhiệm vụ ở nhà trên hệ thống Google Classroom để tìm hiểu về oxygen. b) Nội dung

- Ở nhà, HS thực hiện nhiệm vụ học tập trực tuyến trên Google Classroom: đăng nhập vào lớp học trên Google Classroom, đọc nhiệm vụ tại mục "Thông báo", Làm việc theo cá nhân với học liệu sách giáo khoa, tìm hiểu thông tin trên Internet để trả lời trực tiếp các câu hỏi của GV qua mục "Bài tập trên lớp" của Google Classroom. Ghi chép các đáp án đã thực hiện vào vở cá nhân.

- HS học tập trực tiếp tại lớp: báo cáo, thảo luận đáp án câu hỏi, ghi nhận lại vào vở cá nhân.

**c) Sản phẩm:** Đáp án đúng của các câu hỏi trên Google Classroom.

#### **d) Tổ chức thực hiện:**

*Bước 1: Giao nhiệm vụ học tập trên* **Google Classroom** *(ngoài lớp học)*

- GV giao nhiệm vụ HS thực hiện tại thẻ "Thông báo" ở mục "Bảng tin": HS hoàn thành các nhiệm vụ theo cá nhân cụ thể sau: + HS ghi nhận lại câu trả lời vào vở cá nhân để thực hiện báo cáo. Khi thực hiện báo cáo HS cần nói to, rõ để các bạn cùng nghe; + GV nhận xét HS thực hiện học tập trên Google Classroom, nhận xét biểu hiện khi HS báo cáo to, rõ và dễ hiểu. HS được ghi nhận +1 vào điểm đánh giá thường xuyên; + Câu hỏi cụ thể tại mục "Bài tập trên lớp" trên Google Classroom.

*Bước 2: Thực hiện nhiệm vụ học tập (ngoài lớp học)*

- HS đăng nhập lớp học Google Classroom, đọc nhiệm vụ trên thẻ "Thông báo" trên mục "Bảng tin".

- HS tự tìm hiểu về tính chất (trạng thái, màu sắc, tính tan,...), tầm quan trọng của oxygen đối với sự sống, sự cháy và quá trình đốt nhiên liệu trong sách giáo khoa, trên Internet.

- HS mở nội dung "Câu hỏi của GV" trên màn hình, gõ trực tiếp câu trả lời vào thẻ "Nhận xét về lớp học", chọn nút "Đánh dấu là đã hoàn thành" của thẻ "Bài tập của bạn" trên màn hình.

- HS trao đổi, thảo luận riêng với GV bằng cách gõ trực tiếp ở thẻ "Nhận xét riêng tư".

- HS ghi nhận câu hỏi và nội dung trả lời vào vở cá nhân.

- GV theo dõi HS đã và chưa thực hiện nhiệm vụ qua số lượng "Đã nộp" ở mục "Bài tập trên lớp", chọn vào số "Đã nộp" để xem tên HS đã nộp, GV có thể hỗ trợ HS bằng cách chọn "Hướng dẫn" trên màn hình. GV thực hiện ghi nhận lại quá trình thực hiện nhiệm vụ của HS theo cá nhân.

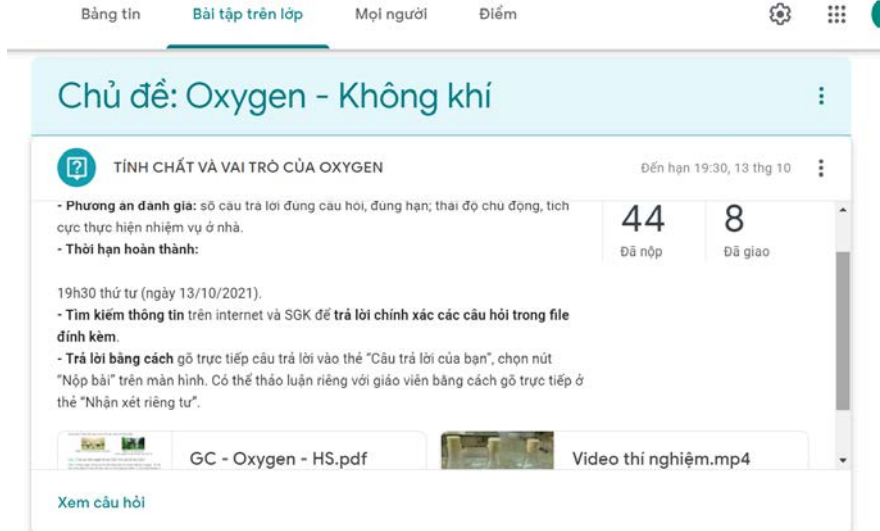

*Bước 3: Báo cáo, thảo luận (trực tiếp tại lớp)*

- GV yêu cầu 4 HS báo cáo, mỗi HS trình bày to, rõ đáp án của mình đã thực hiện trên Google Classroom để các bạn cùng hiểu. HS khác nhận xét, góp ý, trình bày đáp án của bản thân.

- Các HS còn lại lắng nghe, trao đổi, phản biện, góp ý lẫn nhau.

*Bước 4: Đánh giá, kết luận, định hướng (trực tiếp tại lớp)*

- GV trình chiếu đáp án đúng của các câu hỏi trên MS-PowerPoint.

- HS tự so sánh đáp án của GV công bố với đáp án đã học tập tại nhà và hoàn thiện các đáp án đúng, ghi nhận lại vào vở cá nhân. Đồng thời GV nhấn mạnh lại: oxygen tan ít trong nước, nên trong thực tế, người ta không thể hô hấp dưới nước dễ dàng và cần có các biện pháp cung cấp oxygen cho các hoạt động sống dưới nước (thợ lặn cần bình dưỡng khí, máy bơm/quạt nước cho cá…).

- GV trình chiếu nội dung trọng tâm để ghi bài và HS ghi nhận lại vào tập cá nhân.

- GV nhận xét bằng lời về: + Số lượng HS đã thực hiện nhiệm vụ trên Google Classroom đúng thời hạn, HS có đáp án đúng nhiều nhất; + Thái độ chủ động, tích cực thực hiện được nhiệm vụ của HS toàn lớp trên Google Classroom; + Biểu hiện và mức độ biểu hiện đáp ứng yêu cầu cần đạt: nói to, rõ ràng, làm nổi bật tính chất, vai trò của oxygen.

 $+$  Công bố tên HS được ghi nhân điểm công.

- GV định hướng nhiệm vụ mà HS cần phải thực hiện tiếp theo bằng cách đặt vấn đề: Ngoài oxygen, trong không khí có chứa những khí nào khác? Làm thế nào để bảo vệ môi trường không khí trong lành?

*Minh hoạ 2. Loại HĐH luyện tập - trích từ tiến trình dạy học chủ đề "Các phép đo"*

### **HOẠT ĐỘNG 5: LUYỆN TẬP Trực tuyến hỗ trợ trực tiếp theo mô hình LHĐN (45 phút trực tiếp)**

#### **a) Mục tiêu**

Củng cố, luyện tập phần nội dung kiến thức trong các yêu cầu cần đạt sau: Lấy được ví dụ chứng tỏ giác quan của chúng ta có thể cảm nhận sai về chiều dài; Nêu được cách đo, đơn vị đo và dụng cụ thường dùng để đo chiều dài; Phát triển kĩ năng thực hành đo chiều dài để "Đo được chiều dài bàn học tại nhà bằng thước"; Chủ động, tích cực thực hiện được nhiệm vụ giao cho nhóm trong HĐH; Chấp hành tốt nội quy lớp học và phòng thực hành.

#### **b) Nội dung**

- Bằng hình thức học trực tuyến trên Google Classroom (ở nhà), HS: + Đăng nhập vào lớp học trên Google Classroom, đọc nhiệm vụ tại mục "Thông báo"; + Làm việc với học liệu sách giáo khoa, xem lại bài cũ, thông tin trên Internet để trả lời câu hỏi trên Google Classroom; + Ghi câu hỏi và đáp án vào vở cá nhân.

- Bằng hình thức học tập trực tiếp tại lớp: HS báo cáo, thảo luận và được củng cố, tổng kết, đánh giá.

**c) Sản phẩm:** Đáp án đúng của các câu hỏi luyện tập trên Google Classroom.

#### **d) Tổ chức thực hiện:**

### *Bước 1: Giao nhiệm vụ học tập (ngoài lớp học)*

- GV giao nhiệm vụ HS tại thẻ "Thông báo" ở mục "Bảng tin": HS hoàn thành các nhiệm vụ theo cá nhân: + Đọc SGK, kết hợp tìm kiếm thông tin trên Internet về chiều dài; + Mở mục "Bài tập trên lớp" đọc các câu hỏi, thực hiện trả lời câu hỏi trực tiếp trên Google Classroom; + Thời gian hoàn thành nhiệm vụ trên Google Classroom trước tiết học tại lớp theo thời khóa biểu của lớp; + HS ghi nhận lại câu trả lời vào vở cá nhân để thực hiện báo cáo. HS cần trình bày to, rõ, để các bạn cùng hiểu nội dung từng câu hỏi. HS trình bày việc đã thực hiện đo được chiều dài bàn học ở nhà; + HS được đánh giá thông qua nhận xét của GV về: mức độ trình bày báo cáo đáp án câu hỏi, kĩ năng thực hành vận dụng kiến đo chiều dài, thời hạn nộp bài, số lượng câu hỏi đã thực hiện đúng.

- Câu hỏi cụ thể tại mục "Bài tập trên lớp" trên Google Classroom.

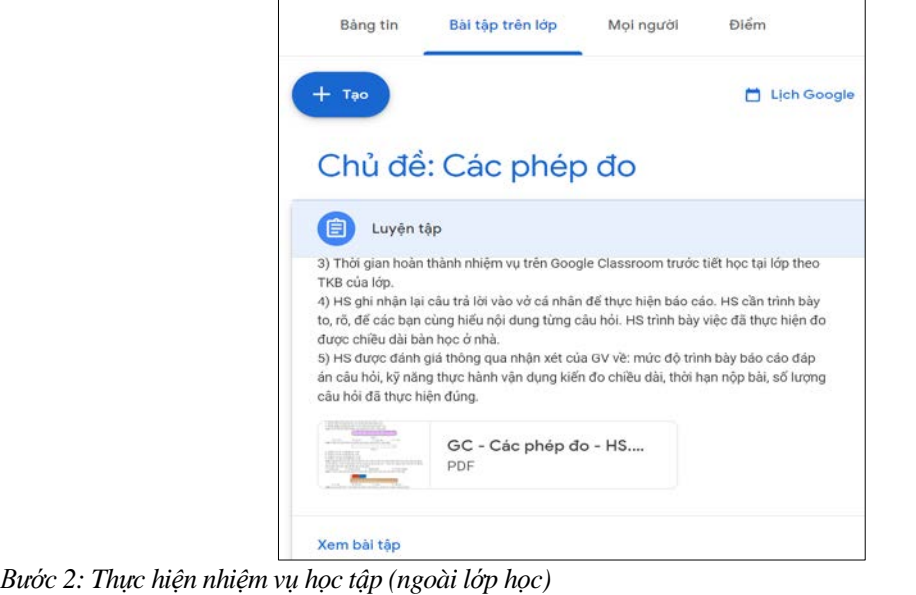

- HS đăng nhập lớp học Google Classroom, đọc nhiệm vụ trên thẻ "Thông báo" trong "Bảng tin".

- HS mở nội dung "Câu hỏi của GV" trên màn hình, đọc sách giáo khoa, tìm hiểu thêm trên Internet, gõ trực tiếp câu trả lời vào thẻ "Nhận xét về lớp học", chọn nút "Đánh dấu là đã hoàn thành" của thẻ "Bài tập của bạn".

- HS trao đổi, thảo luận riêng với GV bằng cách gõ trực tiếp ở thẻ "Nhận xét riêng tư".

- HS ghi nhận câu hỏi và nội dung trả lời vào vở cá nhân.

- GV theo dõi HS đã và chưa thực hiện nhiệm vụ qua số lượng "Đã nộp" ở mục "Bài tập trên lớp", chọn vào "số Đã nộp" để xem tên HS đã nộp, GV có thể hỗ trợ HS bằng cách chọn "Hướng dẫn" trên màn hình. GV thực hiện ghi nhận lại số lượng HS thực hiện đúng nhiệm vụ.

*Bước 3: Báo cáo, thảo luận (trực tiếp tại lớp)*

- GV yêu cầu 3 HS lên bảng trình bày đáp án câu 1 đến câu 9 của mình, lần lượt từng bạn nêu to, rõ để các bạn khác cùng nghe về câu 10.

- GV yêu cầu HS khác nhận xét đáp án của 3 HS, trình bày thêm ý kiến cá nhân của mình.

*Bước 4: Đánh giá, kết luận, định hướng (trực tiếp tại lớp)*

- GV trình chiếu đáp án đúng của các câu hỏi trên MS-PowerPoint.

- HS tự so sánh đáp án của GV công bố với đáp án đã học tập tại nhà và hoàn thiện các đáp án đúng, ghi nhận lại vào vở cá nhân. Đồng thời hỗ trợ HS củng cố, luyện tập lại các nội dung đã học trong chủ đề "Đo chiều dài".

- GV nhận xét về thời hạn nộp bài, số lượng HS đã thực hiện đầy đủ nhiệm vụ trên Google Classroom, tuyên dương HS tiêu biểu về năng lực tự chủ và tự học, phẩm chất trách nhiệm (do đây là những tiết đầu của môn Khoa học tự nhiên với mô hình LHĐN với sự hỗ trợ của phần mềm Google Classroom).

- GV kết luận mục tiêu thực hiện các nhiệm vụ học tập: + Các câu hỏi mà đa số HS có đáp án đúng/sai, nguyên nhân; + Biểu hiện và mức độ HS đã đạt được về thành phần nhận thức Khoa học tự nhiên, tìm hiểu tự nhiên trong chủ đề này.

- GV định hướng nhiệm vụ mà HS cần phải thực hiện tiếp theo: định hướng HS tự viết kế hoạch thực hiện đo chiều dài bàn học bằng loại thước tự chọn.

#### *2.3. Đánh giá*

*- Tính khả thi của phần mềm Google Classroom trong dạy học:* Thực hiện khảo sát về sử dụng các phần mềm dạy học trực tuyến đối với GV phụ trách môn Khoa học tự nhiên lớp 6 trong năm học 2021-2022 với thành phần GV tham gia khảo sát gồm: 43 GV (60,6%) TP. Hồ Chí Minh, 15 GV (21,1%) tỉnh An Giang, 13 GV (18,3%) tỉnh Tiền Giang. Kết quả khảo sát: có 66 GV (93%) xác nhận phần mềm Google Classroom phù hợp cho dạy học và 60 GV (84,5%) sử dụng từ cơ bản đến thành thạo, GV đều chủ động trong việc sử dụng Google Classroom để phục vụ cho việc dạy học, 69 GV (97%) sử dụng các phầm mềm riêng lẻ khác của Google có thể liên kết với Google Classroom để thực hiện trao đổi, tạo bài tập và lưu trữ thông tin. Như vậy, việc sử dụng Google Classroom để dạy học là khá tiện lợi và phù hợp.

Chúng tôi tiến hành khảo sát 779 HS lớp 6 của năm học 2021-2022 về khả năng sử dụng phần mềm Google Classroom, với 447 HS (57,3%) tỉnh An Giang, 137 HS (17,6%) tỉnh Tiền Giang và 194 HS (24,9%) TP. Hồ Chí Minh. Trong đó, khảo sát về mức độ HS chủ động sử dụng được các thao tác kĩ thuật trên Google Classroom chiếm 98,8%; 97,5% HS thực hiện được bài tập trực tiếp trên Google Classroom hoặc Google Forms. Kết quả cho thấy, hầu hết HS lớp 6 tại cả 3 địa phương, trong đó có HS ở tỉnh An Giang là HS ở vùng bán sơn địa nhưng khá thành thạo, chủ động trong việc sử dụng phần mềm Google Classroom và các phần mềm riêng của Google phục vụ cho học tập. Như vậy, Google Classroom dễ sử dụng, thao tác đối với HS, phù hợp cho việc tổ chức dạy học trực tuyến.

Từ đó cho thấy, hệ thống các phần mềm của Google dễ sử dụng và đa số GV, HS đều có thể chủ động thực hiện được, thuận lợi cho việc triển khai dạy học có ứng dụng công nghệ thông tin và trực tuyến thời gian thực. Trong suốt thời gian diễn ra dịch COVID-19, dù việc dạy học từ xa diễn ra ở nhiều địa phương bằng nhiều phần mềm khác nhau, nhưng Google Classroom miễn phí, luôn thể hiện tính ổn định, được sử dụng phổ biến, phù hợp với điều kiện thực tế.

- Thực nghiệm đánh giá tính khả thi và hiệu quả khi tổ chức HĐH theo mô hình LHĐN với sự hỗ trợ của Google *Classroom:* Để đánh giá được tính khả thi và hiệu quả khi tổ chức HĐH theo mô hình LHĐN với sự hỗ trợ của phần mềm Google Classroom, nghiên cứu này đã tiến hành thực nghiệm với HS 02 lớp cùng với so sánh kết quả của 02 lớp đối chứng, khối 6 Trường THCS Trần Quốc Toản, quận Bình Tân, TP. Hồ Chí Minh. HĐH được dùng để thực nghiệm gồm: 01 HĐH "Luyện tập nội dung đo chiều dài" và 01 HĐH "Tìm hiểu tính chất và vai trò của oxygen". Các HĐH này sử dụng mô hình LHĐN có sự hỗ trợ phần mềm Google Classroom. Kết quả thực nghiệm định lượng cho thấy:

*+ Về chất lượng học tập:* Tỉ lệ HS yếu - kém, trung bình ở các lớp thực nghiệm thấp hơn so với các lớp đối chứng; tỉ lệ HS khá, giỏi ở các lớp thực nghiệm cao hơn so với các lớp đối chứng;

*+ Về các giá trị tham số đặc trưng:* Giá trị điểm trung bình các lớp thực nghiệm luôn lớn hơn các lớp đối chứng theo từng cặp. Đồng thời, các giá trị khác như: độ lệch tiêu chuẩn, hệ số biến thiên và sai số hầu như nhỏ hơn. Điều này chứng tỏ số liệu các lớp thực nghiệm tập trung quanh giá trị trung bình cộng tốt hơn và cho phép kết luận rằng bài kiểm tra của các lớp thực nghiệm cao hơn và đồng đều hơn;

*+ Về kết quả kiểm định giả thuyết thống kê:* Việc sử dụng mô hình LHĐN kết hợp Google Classroom đều có sự ảnh hưởng rõ rệt về việc học tập của HS so với các lớp đối chứng. Thay đổi này không phải do ngẫu nhiên mà do tác động mang lại, bởi lẽ giá trị p trong phép kiểm định T-Test luôn nhỏ hơn 0,05. Không những vậy, mức độ tác động của biện pháp cũng có ý nghĩa. Điều này phản ánh hiệu quả tích cực của mô hình LHĐN có sự hỗ trợ của phần mềm Google Classroom lên HS qua quá trình thực nghiệm.

#### **3. Kết luận**

Định hướng tổ chức HĐH từ Công văn số 5512/BGDĐT-GDTrH đã được áp dụng để thiết kế một số HĐH trong môn Khoa học tự nhiên (lớp 6) theo mô hình lớp học đảo ngược với sự hỗ trợ của phần mềm Google Classroom. Kết quả thực nghiệm ở một số trường học trên địa bàn TP. Hồ Chí Minh, Tiền Giang và An Giang xác nhận tính khả thi, hiệu quả của các HĐH đã được thiết kế. Kết quả nghiên cứu xác nhận nhiều tiện ích từ các công cụ miễn phí của phần mềm Google Classroom phù hợp cho GV, HS ở các địa bàn khác nhau khi triển khai HĐH theo mô hình LHĐN, góp phần thúc đẩy các hoạt động chuyển đổi số trong dạy và học.

**Lời cảm ơn:** *Nghiên cứu này được tài trợ từ nguồn kinh phí Khoa học Công nghệ của Bộ Giáo dục và Đào tạo qua đề tài "Nghiên cứu thiết kế và sử dụng tiến trình dạy học theo hình thức dạy học B-Learning trong dạy học các chủ đề môn Khoa học tự nhiên lớp 6, Chương trình giáo dục phổ thông 2018", mã số: B2022-SPS-04.*

#### **Tài liệu tham khảo**

- Baker, J. W. (2016). *The origins of "the classroom flip".* In Proceedings of the 1st annual higher education flipped learning conference, Greeley, Colorado.
- Bauer‐Ramazani, C., Graney, J. M., Marshall, H. W., & Sabieh, C. (2016). Flipped learning in TESOL: Definitions, approaches, and implementation. *Tesol Journal, 7*(2), 429-437.
- Bộ GD-ĐT (2020). *Công văn số 5512/BGDĐT-GDTrH ngày 18/12/2020 về hướng dẫn xây dựng và tổ chức thực hiện kế hoạch giáo dục của trường theo Thông tư 32.*
- Brinks, L. R. (2014). *Flip it! Strategies for the ESL classroom.* Ann Arbor: University of Michigan Press.
- Creswell, J. W. (2012). *Educational research planning, conducting, and evaluating quantitative and qualitative research (4th ed).* Pearson.
- Fell Kurban, C. (2019). Designing effective, contemporary assessment on a flipped educational sciences course. *Interactive Learning Environments, 27*(8), 1143-1159.
- Kostka, I., & Marshall, H. W. (2017). *Flipped learning in TESOL: Present, past and future. Applications of CALL theory in ESL and EFL environments.* Hershey, PA: IGI Global.
- Kurban, C. F. (2019). Designing effective, contemporary assessment on a flipped educational sciences course. *Interactive Learning Environments, 27*(8), 1143-1159.
- Lage, M. J., Platt, G. J., & Treglia, M. (2000). Inverting the classroom: A gateway to creating an inclusive learning environment. *Journal of Economic Education, 31*(1), 30-43.
- Marshall, H. (2014). *Three reasons to flip your ESL classroom.* TESOL Connections.
- Nguyễn Thế Dũng (2015). Nghiên cứu sử dụng mô hình lớp học đảo ngược: Những khó khăn, thách thức và khả năng ứng dụng. *Tạp chí Khoa học, Trường Đại học Sư phạm Hà Nội, 60*(8D), 85-92*.*
- Ninh Thị Ngọc Diệp, Lê Thị Ngọc Anh (2021). Day học theo nhóm nhỏ kết hợp mô hình "lớp học đảo ngược" nhằm phát triển năng lực tự học cho học sinh trong dạy học sinh học ở trường phổ thông. *Tạp chí Giáo dục, 502*, 36-40.
- Sargent, J., & Casey, A. (2020). Flipped learning, pedagogy and digital technology: Establishing consistent practice. *European Physical Education Review, 26*(1), 70-84.
- Thủ tướng Chính phủ (2022). *Quyết định số 131/QĐ-TTg ngày 25/01/2022 phê duyệt Đề án "Tăng cường ứng dụng công nghệ thông tin và chuyển đổi số trong giáo dục và đào tạo giai đoạn 2022-2025, định hướng đến năm 2030".*